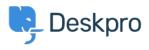

Znalostná databáza > Using Deskpro > Admin > CRM > How long does a User have to reopen a Resolved ticket?

How long does a User have to re-open a Resolved ticket? Karsten Lloyd - 2023-08-24 - Comments (0) - CRM

The amount of time that users have to re-open a resolved ticket can be set within the Usergroup permissions. If you would like to change this, follow the steps below.

1. Go to Admin > CRM > Usergroups > Permissions.

| (       | CONFIGURATION       | Belongir | Jsergroups<br>In to a usergroup determines the<br>ontent they can see. | actions a user can per | • Help                              |                    |       |
|---------|---------------------|----------|------------------------------------------------------------------------|------------------------|-------------------------------------|--------------------|-------|
| R       | CHANNELS            | Q Se     | -                                                                      | <b>Filter</b>          | ¢ Sc                                | ort 📚 Group 🙆 View | + New |
|         | AGENTS              |          | Title                                                                  | Туре                   | Description                         | Count              | ID    |
| •       | HELP CENTER         |          | 221B Solar Trial                                                       |                        | Access to solar trial               | 6                  | 9     |
| $\odot$ | TICKET STRUCTURE    |          | Contractors                                                            |                        | Contractors                         | 2                  |       |
| \$      | FEATURES            |          | Everyone                                                               | Built-in               | Every user including both guests an | d regist 0         | 1     |
|         | BUSINESS RULES      |          | Internal Users                                                         |                        | Internal                            | 7                  | 10    |
|         | CRM ^               |          | Registered                                                             | Built-in               | All registered people in the system | 0                  |       |
|         | 🔎 User Auth & SSO   | C        | Support                                                                |                        | Support                             | 0                  | 17    |
|         | 📇 Usergroups        |          |                                                                        |                        |                                     |                    |       |
|         | 崮 Fields            |          |                                                                        |                        |                                     |                    |       |
|         | Labels              |          |                                                                        |                        |                                     |                    |       |
|         | Q Saved Searches    |          |                                                                        |                        |                                     |                    |       |
|         | 🛓 User Rules        |          |                                                                        |                        |                                     |                    |       |
|         | 🛇 User Banning      |          |                                                                        |                        |                                     |                    |       |
|         | Profile Enrichment  |          |                                                                        |                        |                                     |                    |       |
|         | Settings            |          |                                                                        |                        |                                     |                    |       |
|         | APPS & INTEGRATIONS |          |                                                                        |                        |                                     |                    |       |

- This will show a table of usergroups, the default group for users signed up on the Help Center is **Registered**. Click the edit icon next to the usergroup you would like to change the time limit for.
- You can change the limit under the **Permissions** tab, choose from a variety of options all the way from **One Day** to **Forever**, and apply different limits to each Usergroup.

| Edit: Regis     | tered                     |                            |            | id:         |
|-----------------|---------------------------|----------------------------|------------|-------------|
| Information     | Permissions               | Departments                |            |             |
| Ticket Chat     | Help Center               |                            |            |             |
| Ticket Permissi | ions                      |                            |            | Toggle All  |
| Can use tickets |                           |                            |            | (           |
| Can re-open res | solved tickets $	riangle$ |                            |            | (           |
| User can re-op  | oen resolved ticke        | ts after resolution, for u | p to       | 1 year 🗸 🗸  |
| When email re   | eply received after       | r time limit               | Create a r | 1 day       |
|                 |                           |                            |            | 1<br>year ✓ |
|                 |                           |                            |            | 14 days     |
|                 |                           |                            |            | 3 days      |
|                 |                           |                            |            | 3<br>months |
|                 |                           |                            |            | 3 years     |
|                 |                           |                            |            | 30 days     |

 Once this limit has been set, it will come into effect and either allow the Users to reopen the ticket (if it is within the time frame) or remove the ability to re-open the ticket (if too much time has passed).

## Note

This will also prevent users from emailing in to re-open the ticket, and they will be sent a rejection email to inform them that the ticket has been rejected if this email was sent outside of the set time limit.